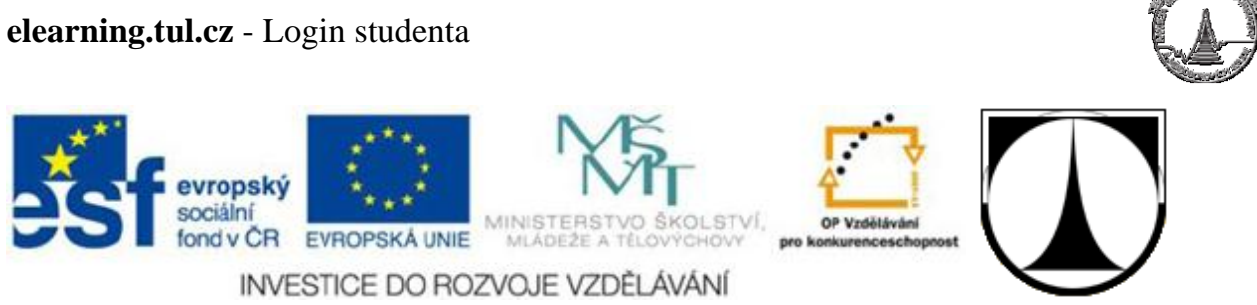

## **E-learningový portál TUL**

# **Login studenta**

Verze dokumentu: 3

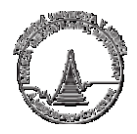

## **Obsah**

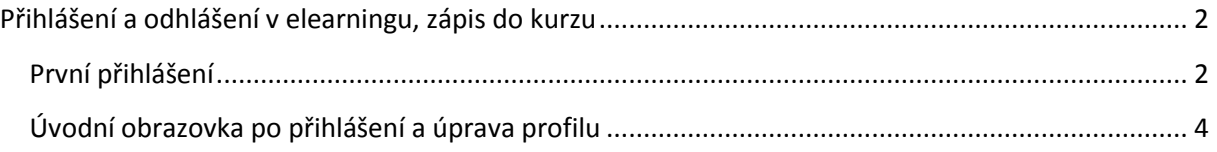

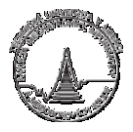

## <span id="page-2-0"></span>**Přihlášení a odhlášení v elearningu, zápis do kurzu**

#### <span id="page-2-1"></span>**První přihlášení**

Do e-learningového systému se je možné vstoupit z fakultních stránek či zadat přímo adresu **http://elearning.tul.cz** do internetového prohlížeče.

Úvodní obrazovka vypadá následovně:

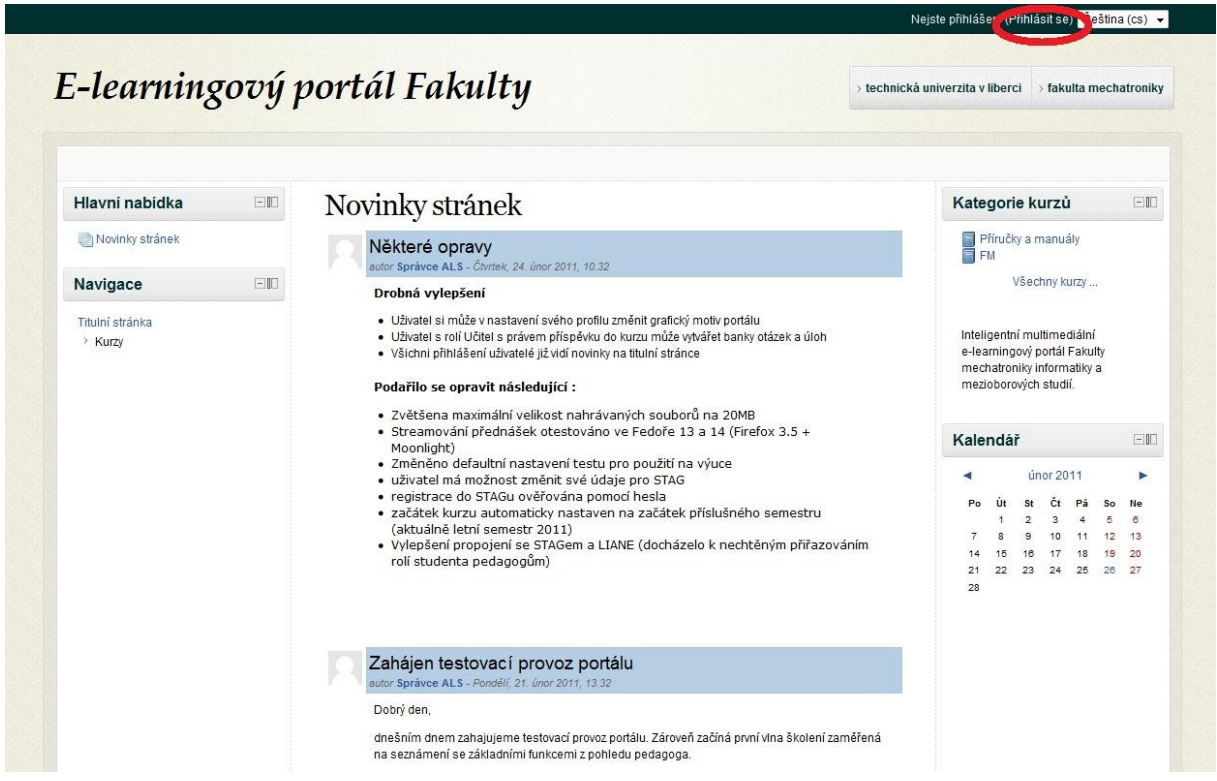

V levé části obrazovky je vidět navigační menu, které bude po přihlášení sloužit k procházení mezi kurzy, na které je uživatel přihlášen, na úpravu profilu atd.

Nejprve je ale nutné se do systému přihlásit a to je možné buď klepnutím na odkaz "Přihlásit se" v levém dolním či pravém horním rohu.

#### **elearning.tul.cz** - Login studenta

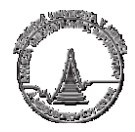

Zadejte své uživatelské jméno ve tvaru **jmeno.prijmeni** a heslo pro přístup do sítě **Liane**.

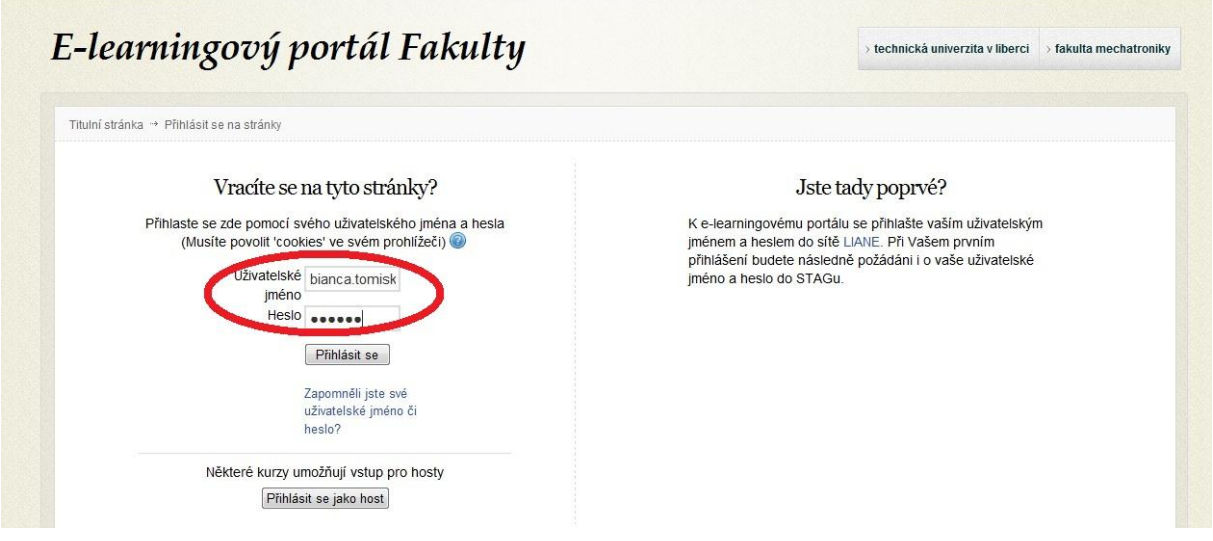

Po klepnutí na tlačítko "Přihlásit se" je uživatel- student automaticky přesměrován na úvodní obrazovku po přihlášení.

V případě, že student zadá nesprávné jméno či heslo zobrazí se mu následující chybové hlášení:

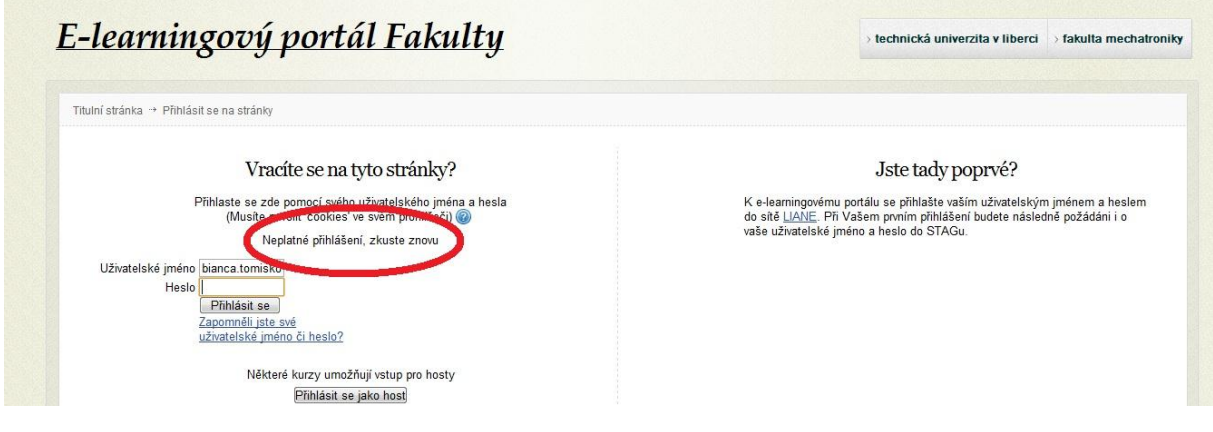

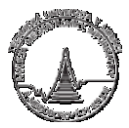

#### <span id="page-4-0"></span>**Úvodní obrazovka po přihlášení a úprava profilu**

Po přihlášení se zobrazí úvodní obrazovka se zobrazenými kurzy.

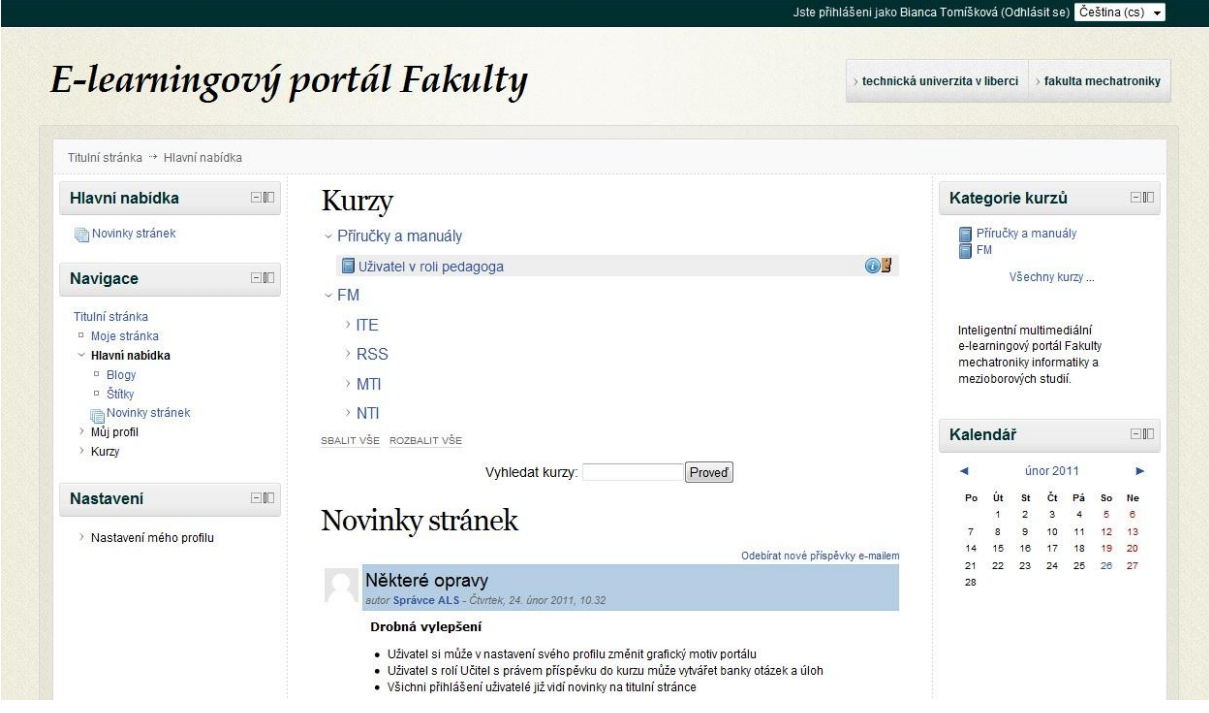

Pro zobrazení vašeho profilu klepněte na "nastavení mého profilu" v navigačním menu, anebo klepněte vpravo nahoře na svoje jméno.

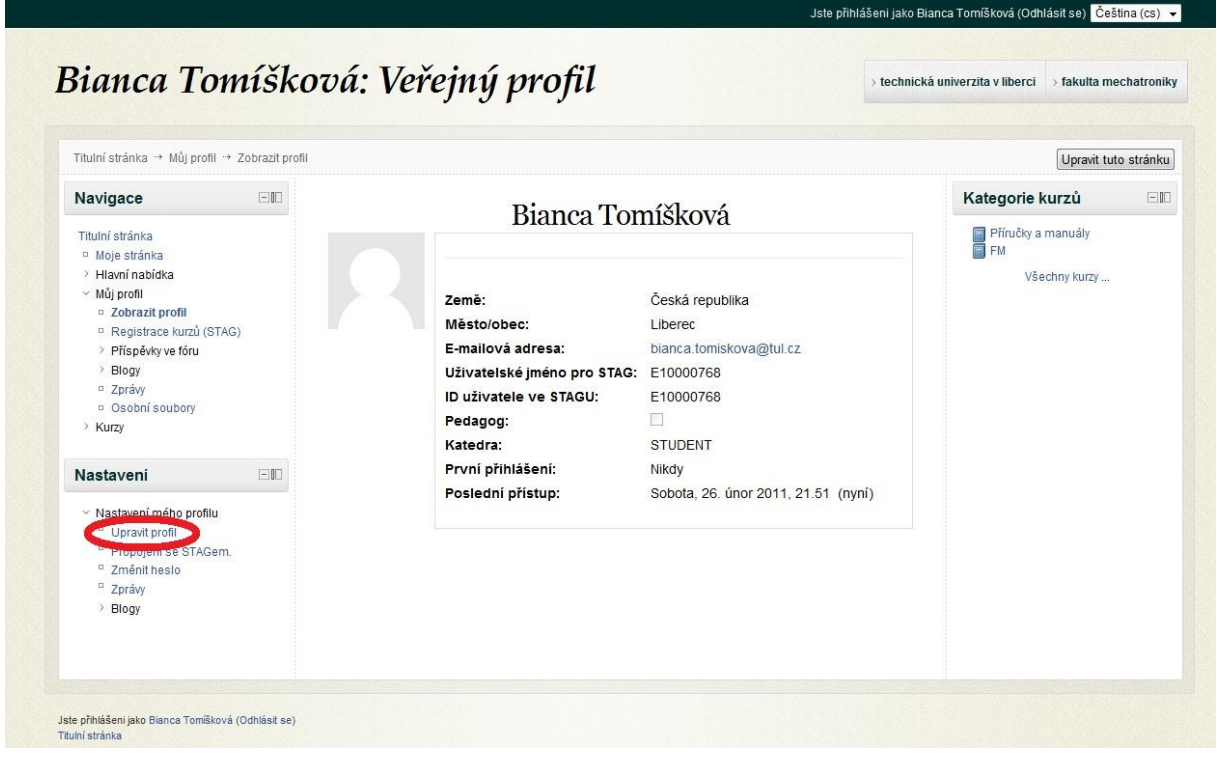

Pokud budete chtít svůj uživatelský profil upravit, vyberte v navigačním menu položku **"upravit profil"**.

#### **elearning.tul.cz** - Login studenta

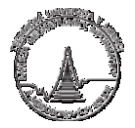

Můžete změnit obecná nastavení profilu od nastavení viditelnosti emailové adresy, přes volbu zobrazení nepřečtených příspěvků, až po zadání města atd. Povinné údaje jsou označeny hvězdičkou.

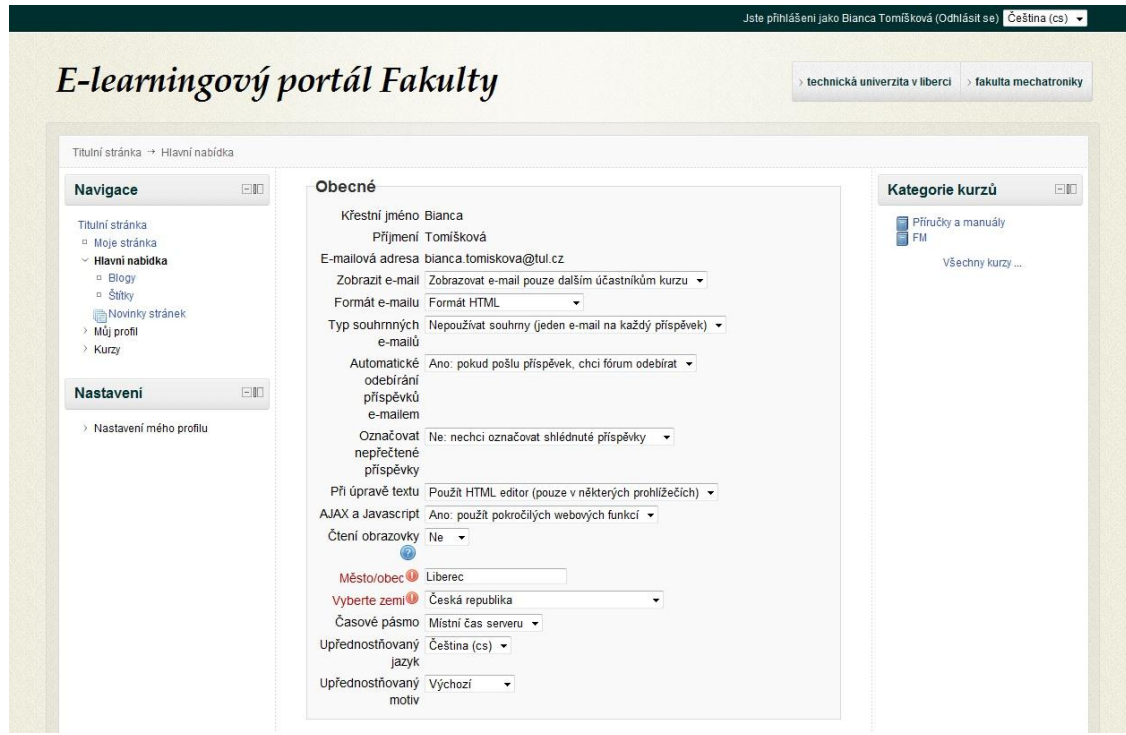

Kromě dalších volitelných údajů je možné vybrat profilovou fotografii či vybrat upřednostňovaný barevný motiv. Veškeré změny je nutné potvrdit tlačítkem "Aktualizovat profil".

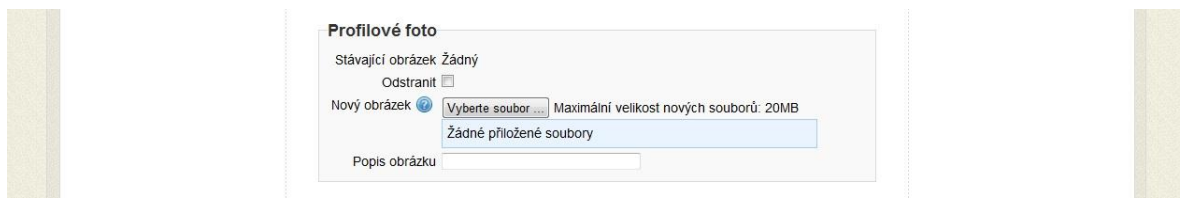

V nastavení můžeme také změnit uživatelské jméno pro STAG (položka "Propojení se STAGem").

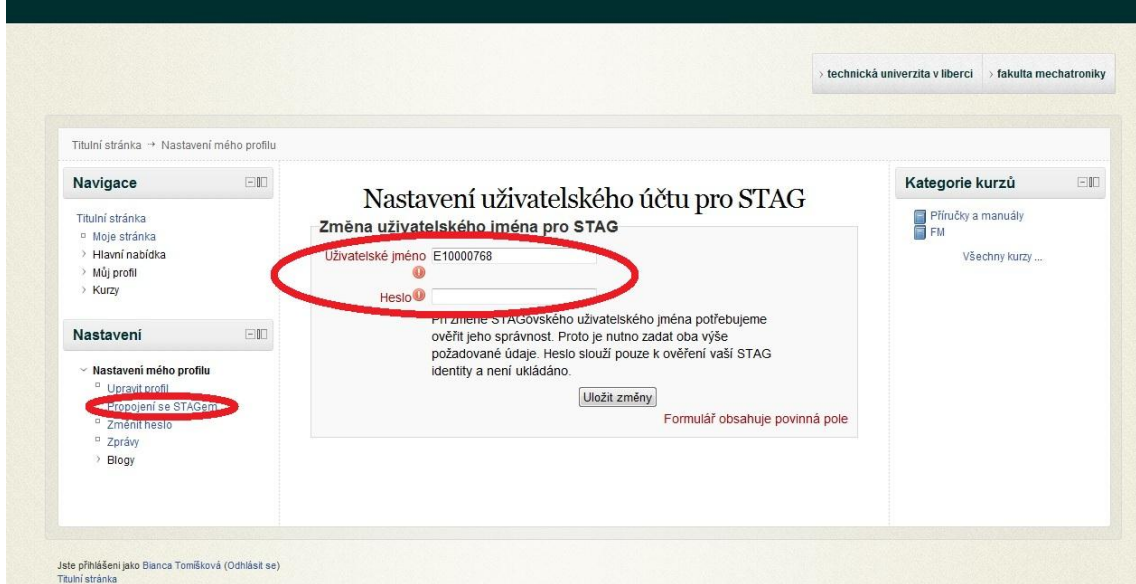

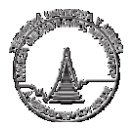

### **Zdroje**

http://www.moodle.cz

http://www.moodle.org

http://docs.moodle.org

#### **Literatura**

Jason Cole, Helen Foster. Using moodle [online]. [cit. 4. 2. 2011]. Dostupné na Internetu:

http://docs.moodle.org/en/Using\_Moodle\_book